## **Excel**

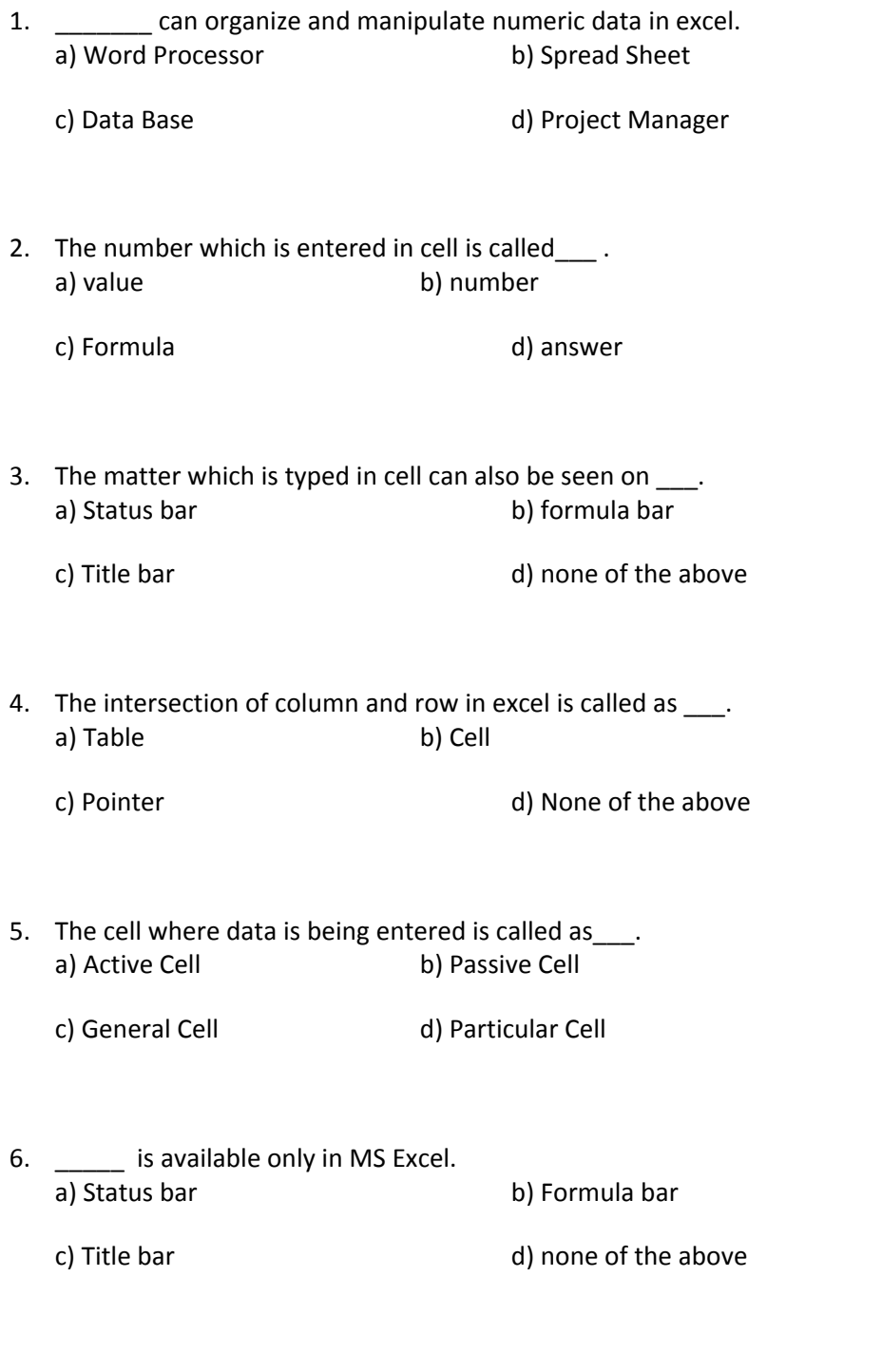

7. Collection of worksheet is called as<br>a) Note Book b) Document a) Note Book

- 8. How many worksheets are there in one workbook? a) 251 b) 256
	- c) 250 d) 255
- 9. To add new worksheet to the workbook \_\_\_\_\_ command from menu bar is used. a) Format b) File
	- c) Insert d) Help
- 10. To add a formula in a cell we have to use \_\_\_ sign. a) Plus b) Minus
	- c) Division d) Equals to
- 11. To get different table designs \_\_\_\_\_ menu is used from format menu. a) Auto Format b) Conditional formatting
	- c) Style **d**) none of the above
- 12. Sort ascending button is available on \_\_\_\_ toolbar. a) Standard b) Formula
	- c) Title d) none of the above
- 13. Page wise preview is available with \_\_\_\_ option. a) Normal b) Page Break
	- c) Print Break d) Landscape
- 14. To edit value in cell we have to \_\_\_\_\_\_ the cell. a) Double click b) Single click
	- c) Right click d) Left click

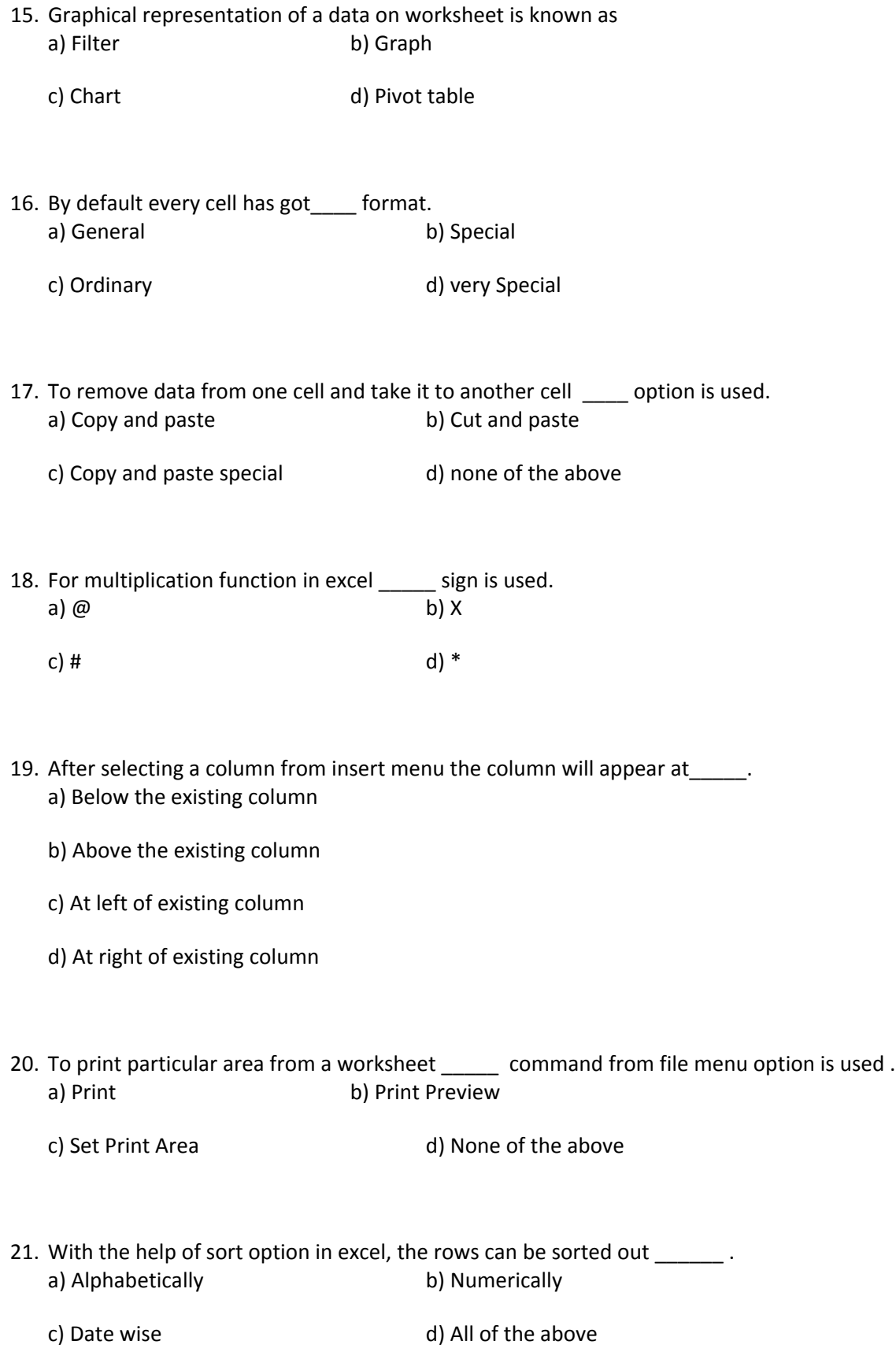

- 22. By default any workbook contains \_\_\_ sheets. a) 3 b) 6 c) 2 d) 4
- 23. With the help of \_\_\_\_ option data or information in one cell may be spread to another. a) Data, sort b) Data, Table
	- c) Data, filter d) Data, text to column
- 24. Subscript effect is available in \_\_\_\_\_ tab of Format Cell Dialog Box. a) Font b) Alignment
	- c) Border d) Pattern
- 25. \_\_\_\_\_\_\_ can be prepared with the help of excel sheet. a) Picture **b**) Sound files
	- c) Documents (a) Salary Sheet
- 26. How many rows are there in a excel sheet? a) 65536 b) 65653
	- c) 65635 d) 65526
- 27. Cell address of active cell will appear on \_\_\_\_\_ bar. a) Formula b) Title
	- c) Format 
	and 
	d) Menu
- 28. To take total of continuous cell\_\_\_\_\_\_ option may be used . a) AutoAdd b) AutoTotal
	- c) AutoSum d) Auto Collect

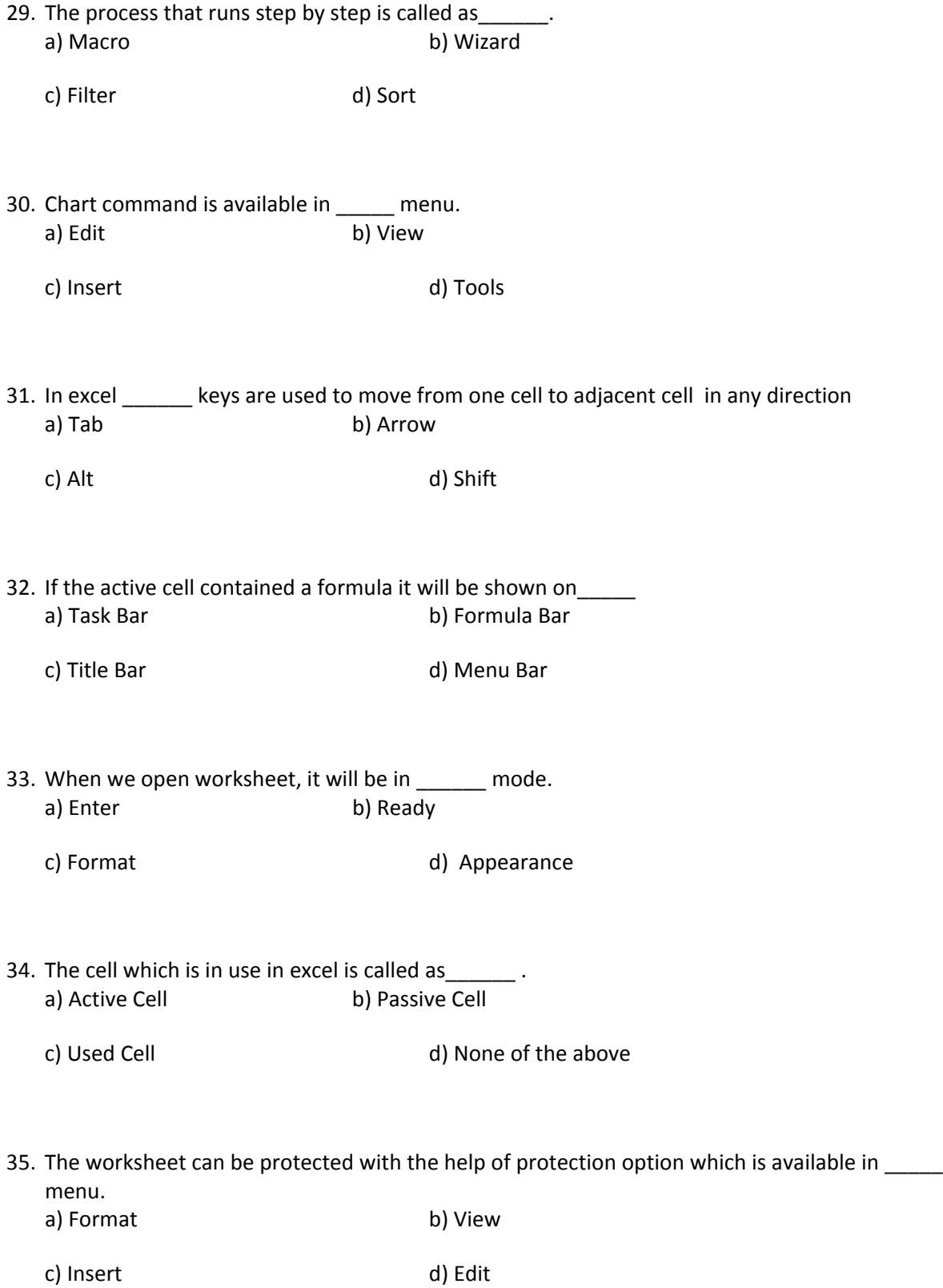

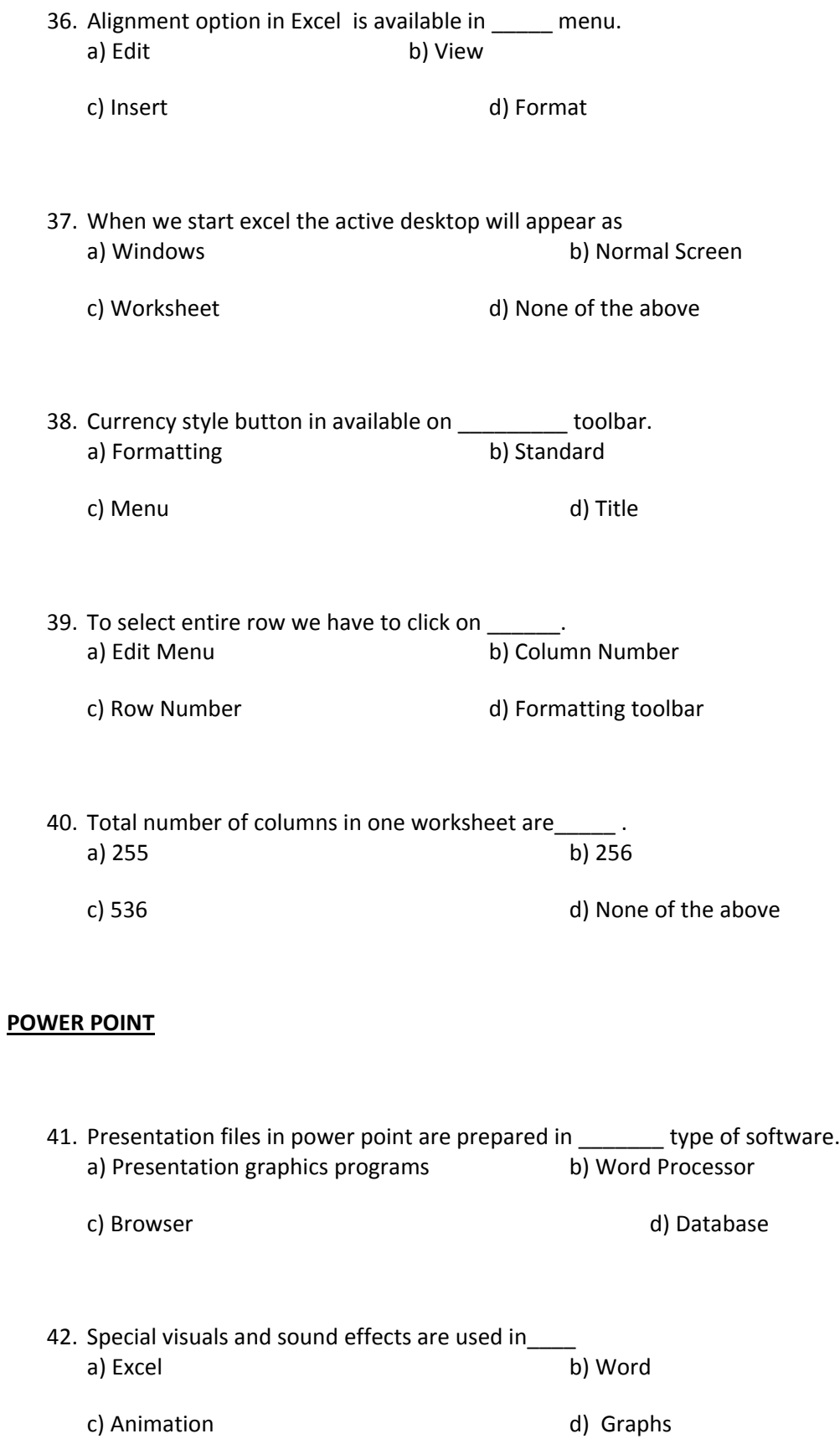

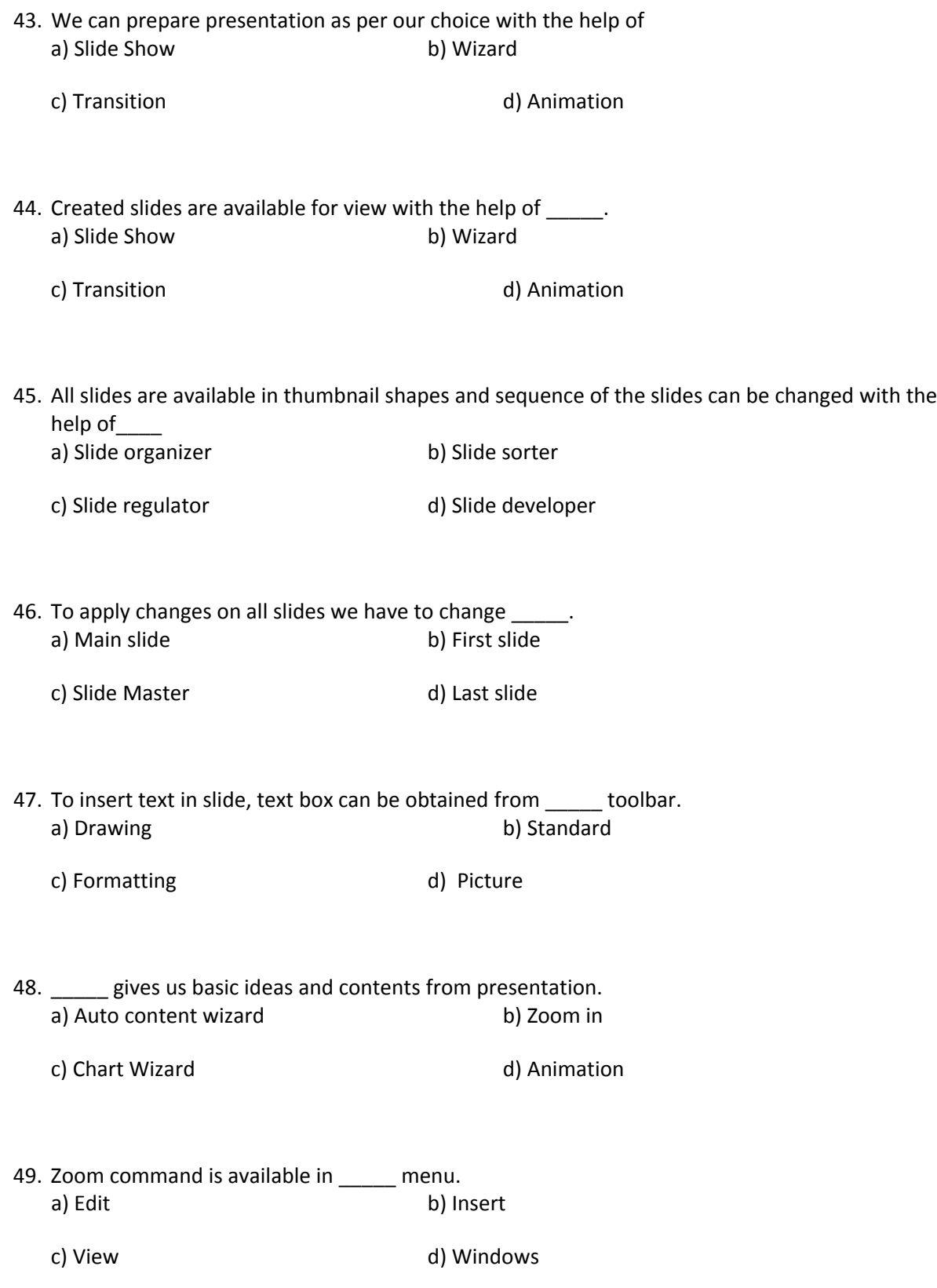

50. To come out of slide show \_\_\_\_\_\_ key from key board is used.<br>a) Escape b) Tab a) Escape

c) Enter d) Alt